JUNE 27, 2021

# IOT DEVICE SECURITY ASSESSEMNT

AN ASSESSMENT OF A VULNERABLE IOT DEVICE AS PROVIDED BY CENSIS IOT

> ISAAC BASQUE-RICE ABERTAY UNIVERSITY Bell Street, Dundee, DD1 1HG

# CONTENTS

 $\mathbb{L}$ 

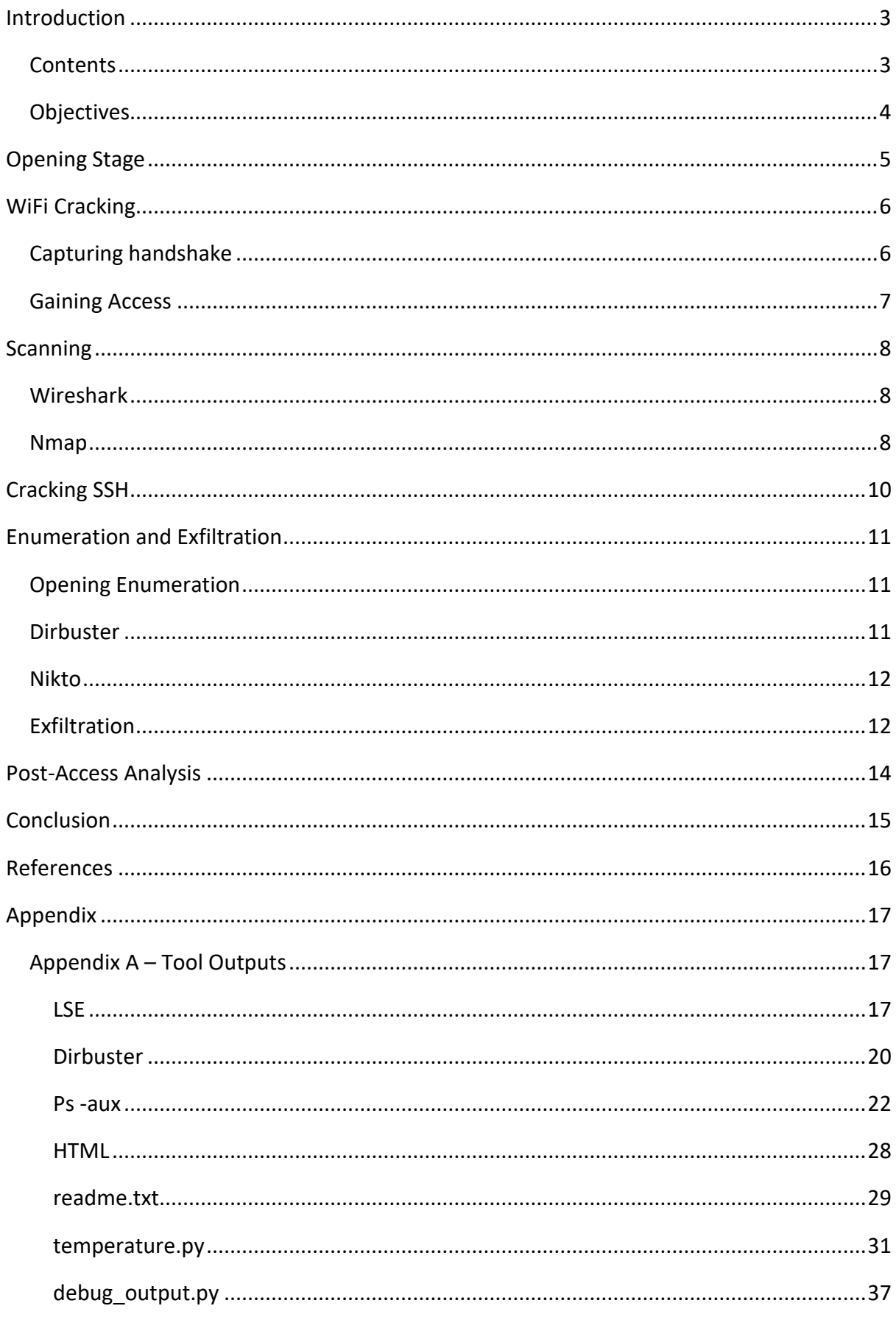

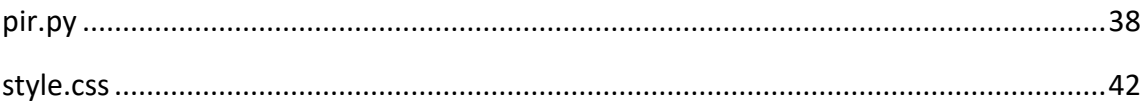

## <span id="page-3-0"></span>INTRODUCTION

Access has been given by CENSIS, a non-profit sensor and IoT security firm, to a pair of boxes containing electronics powered by a USB power supply and connected to one another by an Ethernet cable running between the two boxes. The intent of this paper is to document the process of implementing a security assessment methodology on the devices.

### <span id="page-3-1"></span>**Contents**

According to information provided by CENSIS, within one of the boxes is a **NUCLEO-F746ZG** circuit board, connected to which are the ethernet and power cables. Also attached to this board is a separate board with a module called **LRWAN\_GS\_HF1** (a LoRaWAN Gateway device from STMicroelectronics) and an antenna sticking out of it with the label **868- 915MHz**.

In the other box is a **Raspberry Pi** device connected to some other PCBs and the power and ethernet cables mentioned previously. Two of the other boards connected to the Pi are marked **Pycom LoPy4** and **Pycom Pysense**, they are also connected to one another. There are also a few additional miscellaneous boards which are not marked as well, one of them, however, is labelled **I-NUCLEO-LRWAN1**, which is a LoRaWAN sensor board, part of the kit with the gateway, the **P-NUCLEO-LRWAN2**, and plugged in to a USB port on the Pi.

The purpose of these boards is ostensibly to monitor the office for various factors, including when the temperature gets too high and the number of people occupying said office at any given time. However due to the numerous and varied security issues in almost all modern IoT devices, it has been determined that the device should be audited for security issues.

The reason for the ethernet cable is that LoRaWAN is intended for long distances and, as such, the transmitter and receiver must be kept at a distance, so the signal is not overly saturated, thus rendering the system useless.

The LoPy4 board is a development board that allows users to develop in a variant of Python called MicroPython. In this instance it's acting as part of a temperature regulation system whereby an ambient sensor senses the temperature and reports the data to a web app that displays readings. It also has an LED indicator that will pulse red or blue for a second to indicate the application has received a downlink command.

The second sensor is based on a Nucleo board from STMicroelectronics which is another development board that is programmable in C and allows for firmware to be placed on a device. The LoRaWAN radio interface is provided by a shield board containing a LoRaWAN modem module. There is a PIR proximity sensor wired to the ST board.

### <span id="page-4-0"></span>Objectives

The following is a list of objectives given to the tester by the CENSIS organisation.

- Gain remote access to the device and get a shell
- Disconnect the device from the internet and set it to the correct time
- Determine what services are running on the device that can be accessed by a web browser (LoRaWAN Network Server, interfaces to monitor data, etc.)
- Crack passwords for relevant services if secured, get into LoRaWAN admin page
- Determine how the network server converts LoRaWAN packets to JSON messages
- Determine how messages are being routed and perform a MITM attack
- Obtain source code running on sensors
- Try and learn about the state of the office without access to network server and keys
- Exploit the device by using factory defaults.

## <span id="page-5-0"></span>OPENING STAGE

In this stage information is gathered on the system that the tester is attempting to attack. In this instance it is wise to research documentation for each of the components to determine whether there are any known vulnerabilities for the devices and discover how they work for the purposes of further assessment.

To recap, the kit provided has two boxes

- $\bullet$  Box 0:
	- o NUCLEO-F746ZG
	- o LRWAN\_GS\_HF1 LoRaWan Gateway Device
	- o 868-915MHz Antenna
- Box 1:
	- o Raspberry Pi (Indetermined version)
	- o Pycom devices (Temp Control):
		- LoPy4 Dev Board, MicroPython
		- Pysense
	- o I-NUCLEO-LRWAN1 LoRaWAN sensor board with PIR Proximity Sensor
	- o Shield Board with LoRaWAN Modem Module

Upon plugging the device in, the tester discovered that it emitted a Wi-Fi signal. This network's SSID was IoT-Demo-6 and it had WPA2-PSK (Wi-Fi Protected Access 2 – Pre-Shared Key) security, which is a security certification intended for personal usage (Beal, 2008). This security scheme makes use of a plain English passphrase as opposed to an encryption key, and as a result it was determined that the best course of action was to attempt to crack the Wi-Fi signal and gain access to the internal network by brute forcing the password.

## <span id="page-6-0"></span>WIFI CRACKING

With access to a comprehensive wordlist and some basic skill and tools, cracking the Wi-Fi credentials for this network was relatively trivial. The aircrack-ng suite of tools was used almost exclusively in this stage due to its comprehensive capability in this area.

#### <span id="page-6-1"></span>Capturing handshake

As the tester had no access to specialised hardware to sniff data from external networks and gain access to the Wi-Fi handshake, the process by which an encryption key is generated (WiFi Professionals, 2019), they had to capture then handshake themselves.

In addition, due to internal hardware constraints, specifically the fact that the tester's laptop's internal network card was unable to function in monitor mode, the tester had to make use of a Digitazz brand external USB network adapter, which is why there is a nonstandard Wi-Fi interface used in this instance.

The tester initially ran the iwconfig command to discover the name of the interface, "wlp0s20f0u3". After using airmon-ng to kill processes that would get in the way of accessing the network, the interface named previously was started in monitor mode by the command sudo airmon-ng start wlp0s20f0u3. This generated a new interface called "wlp0s20f0u3mon" which was subsequently used to capture the BSSID (MAC address) of the device through the second aircrack-ng tool, airodump-ng.

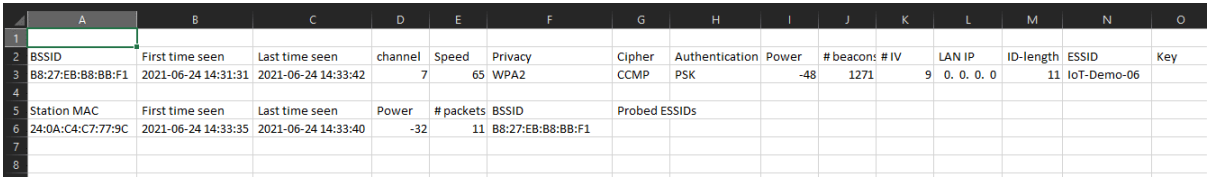

#### **Figure 1, the output in a csv file**

The command sudo airodump-ng -c 7 --bssid B8:27:EB:B8:BB:F1 -w WPAcrack wlp0s20f0u3mon --ignore-negative-one was ran against the network. The -c flag determines the channel of the wireless network, which (as seen in Figure 1) is 7. The - bssid flag tells the program what the BSSID is, which is the MAC address for the Wireless Access Point. The -w flag determines the file name prefix for the file which will contain the auth handshake, as well as any other output files. w1p0s20f0u3mon is, as mentioned previously, the wireless interfaces, and --ignore-negative-one fixes an error message that may be returned.

Through running this command, the file WPA2crack-01.cap was generated, which contained the wireless handshake.

## <span id="page-7-0"></span>Gaining Access

After gaining the handshake, the remainder of the process was relatively trivial. The command aircrack-ng -w words\_small.txt -b B8:27:EB:B8:BB:F1 WPA2crack-01.cap was ran. Aircrack-ng is the industry standard network password cracking program, -w specifies the location of a wordlist for a dictionary attack (this wordlist was sourced from previous University work), -b specifies the BSSID to attack, which was acquired earlier, and WPA2crack.cap is the handshake required to access.

After approximately 1 second, the program found the password to the device, which was "valegorov". This password was tested successfully against the device and as such the tester was able to gain access to the internal device network.

## <span id="page-8-0"></span>SCANNING

Now that access has been gained to the internal network of the device, the scanning procedure can begin. This stage of the test is primarily concerned with what services are running on the device and how they may be used to further exploit the kit.

#### <span id="page-8-1"></span>Wireshark

The first step taken in the scanning stage was to begin a packet capture through Wireshark. This packet capture was running for approximately 5 minutes, in which time 72 packets were sent and received over the network. The entirety of these packets was between devices with the IP addresses 192.168.66.1 and 192.168.66.146. Surface-level analysis of this capture reveals that the device ending in 1 is the "router" (i.e. the raspberry pi device through which the entirety of the device is run), and the other device is the laptop that was testing, as shown by the repeated refused attempts by the device to connect to various websites (including wikipedia and manjaro.org).

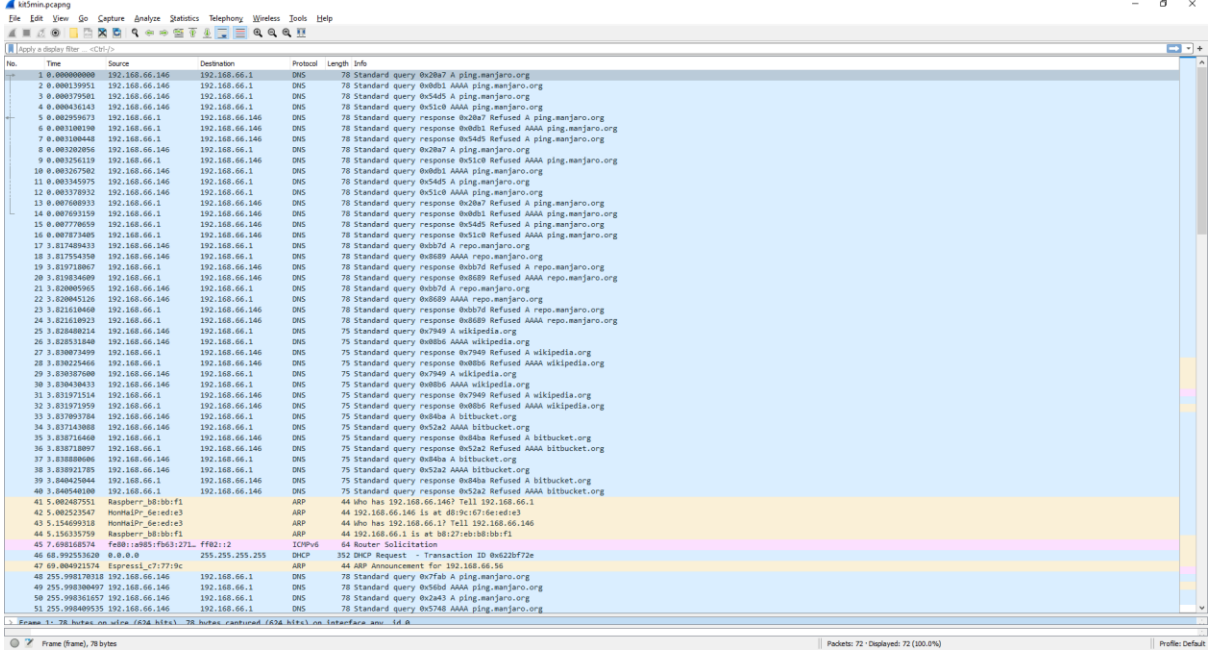

#### **Figure 2, packets 1-51**

#### <span id="page-8-2"></span>Nmap

Now that the tester had gained the target's IP address, they could run an nmap scan against it. Nmap, or network mapper, is the industry standard tool for scanning and mapping networks that are connected to the internet. The main use of this tool is to reveal any ports open to the internet, and, as such, reveal the services running on these ports.

A standard nmap scan (nmap 192.168.66.1) revealed that three ports were open, port 22 (SSH), port 53 (a domain server), and port 8080 (an http proxy, used for websites).

All three of these ports ran on TCP, or the Transmission Control Protocol. As a result of this, the next scan ran against the IP address targeted these ports exclusively. Additionally, the scan was opened to all ports (from 1-65535) to account for non-standard port usage, and the double verbose flag was added to return as much useful information as possible. This scan (nmap -sT -p- -vv -T5 192.168.66.1) showed 2 additional known ports in use, 1993 running MQTT, a protocol used in IoT devices to send simple messages between devices (Random Nerd Tutorials, n.d.), and 4369 running EPMD, the Erlang Port Mapper Daemon, a program acting as a name server for "hosts involved in distributed Erlang computations" (Ericsson AB, n.d.). An extra 5 unknown ports were open.

A similar, final nmap scan was run, with the only difference being the addition of the -A flag, which "Enables OS detection, version detection, script scanning, and traceroute" (Lyon, 2009). From this, further information was gained, such as the precise version numbers of the software, the OS running on the device (Raspbian), and a further two extra http servers hosted on ports 7245 and 8245, to which the tester shall return later.

## <span id="page-10-0"></span>CRACKING SSH

The first port the tester discovered was open during the scanning phase was SSH. SSH, or the Secure Shell protocol, allows for terminal-based access to an external computer device through a connection established on a host machine using the remote device's username and IP address, as well as a password if one is present.

Since this device is a simple IoT controller, the tester presumed the device's username will have remained default, on Raspbian the default username is pi, so with this assumption in addition to the IP address gathered in the previous stage, the tester made use of the Hydra password cracking tool and the previously used words\_small.txt wordlist to attempt to crack the password using a simple dictionary attack.

After running hydra -1 pi -P words small.txt ssh://192.168.66.1 for approximately 30 minutes, valid credentials were gathered, username: pi, password: sourcetec. After logging in using ssh pi@192.168.66.1 and a valid password, it was revealed that the pi user was a sudoer, and as such a root shell was accessible via the sudo bash command, therefore all aspects of the filesystem were now freely accessible to the hacker.

Later during a subsequent stage, another account was found named "developer", this process was repeated but no valid credentials were discovered.

This stage was the one in which the tester set the clock to the correct time, as per the objectives list. This was achieved by turning off ntp synchronisation (sudo systemctl stop ntp), which was wildly inaccurate due to the fact the device was not connected to the internet and thus not connected to an ntp server. After this it was a simple case of setting the time manually, sudo timedatectl set-time hh:mm:ss where hh mm and ss was the hour, minute, and second that it was at the time.

## <span id="page-11-0"></span>ENUMERATION AND EXFILTRATION

### <span id="page-11-1"></span>Opening Enumeration

The first step of the enumeration phase in this instance was to gain access to a script that ran basic enumeration functionality on the remote device, to gain an overview of the system, where it may be vulnerable or exploitable, and to check the access the tester already had with the pi user.

The tester's preferred tool for this is a shell script called LSE, or Linux smart Enumeration, developed by Diego Treitos (Treitos, 2019). They acquired this by running curl "https://github.com/diego-treitos/linux-smartenumeration/raw/master/lse.sh" -Lo lse.sh;chmod 700 lse.sh which downloaded the script and allowed it to be executed, and then scp -r ~/Downloads/lse pi@192.168.66.1:~/Downloads/lse to get the containing folder to the remote device in order to execute it. The full results of this scan are available in [Appendix A.](#page-17-2)

Much of the information returned in this scan is things the tester already knew, for example, that the user has access to admin root privileges and that they could read subdirectories under /home, however other interesting information was made available for the first time thanks to this scan, that there are other users on the device (although they are not in the sudoers group), that sudoing is possible without a password, and that there are processes running on that user's end.

#### <span id="page-11-2"></span>Dirbuster

Dirbuster is a GUI directory enumeration tool with dirb serving as the backend. This tool allows a user to view the full URL (with subdirectories) of a service running on a given website given the root directory and a wordlist of common directory names.

The tester ran the tool against three ports that they had determined previously were running web servers (7245, 8080, and 8245). The tester managed to gain un-protected access to the webpages on ports 7245 and 8245, both of which were determined to be frontends for the temperature sensor's reported results, from this we can infer that the code running the backend is on the device somewhere. Dirbuster found no extra subdirectories under the root directory on either of these pages

Port 8080's page, when accessed from a browser, immediately displayed a JavaScript popup window prompting the user to input admin credentials, however due to time and resource constraints placed on the tester, they were unable to crack this and gain access to it. Further information on this will be supplied in the "Further Work" section.

The HTML the tester managed to exfiltrate is in [Appendix B,](#page-28-0) and the data from the three dirbuster attempts is in [Appendix A.](#page-20-0)

#### <span id="page-12-0"></span>Nikto

Nikto is another command line-based tool that scans web servers for known vulnerabilities. In this instance the tester pointed the scan to the site at port 8080 exclusively to find a method of entry for the admin page located at that port. The results of the scan were relatively inconclusive; however, three vulnerabilities were discovered.

The first vulnerability was "The anti-clickjacking X-Frame-Options header is not present", this issue is irrelevant on this device due to the fact that a clickjacking attack, being a "malicious technique of tricking a Web user into clicking on something different from what the user perceives they are clicking on" (Acunetix, n.d.), is only effective on larger scales to public facing websites because of its wide attack surface, which this site is explicitly not able to have.

The second vuln the Nikto scan said "The X-XSS-Protection header is not defined. This header can hint to the user agent to protect against some forms of XSS". This vulnerability could allow an attacker to gain access to the backend of a website through malicious code injection, however this is not a viable attack vector in this instance due to the fact the backend is accessible through SSH.

The final vulnerability was "The X-Content-Type-Options header is not set. This could allow the user agent to render the content of the site in a different fashion to the MIME type", which is yet another XSS attack surface that is similarly non-viable for the reasons listed above.

To conclude, the Nikto scan was not particularly helpful in this case, however the issues on here may need to be addressed if the scale of the rollout of these devices increases.

#### <span id="page-12-1"></span>Exfiltration

This final stage of discovery on the device itself is mainly concerned with getting files that may be of interest from the client device, being the raspberry pi, to the host, in this case a Laptop running Manjaro KDE Linux.

One of the KDE desktop environment's file managers, Dolphin, has inbuilt support for FISH, the "Files Transferred Over Shell protocol), which allows files to be transferred from one device to another through GUI interaction, this made passing files between the two devices trivial.

The files exfiltrated from the device were divided into roughly three categories: files from the pi user's home directory, files from the developer user's home directory, and files generated from commands executed on the device.

The program/user generated files are the smallest category, three commands were run during this stage. These commands were tree, cd  $\ell$ ; tree, and cd  $\sim$ ; ps -aux in that order. The tree command generates a tree of all directories, subdirectories, and files from a certain location, in this instance the tester first ran it from the pi user's home directory to find any files possibly relating to the task at hand, then from the root directory to create a list of all files running on the machine. This approach generated a file far too big to analyse on a large scale, so it was mostly used to search for files under /home/developer/, which, as we shall see later, was worthwhile.

The ps -aux command simply lists processes from all users, with the user or owner listed in the output, and processes that haven't been executed from terminal. The output of this file is in  $\Delta$ ppendix  $\Delta$  and reveals all the processes running locally, including the Mosquitto and epmd servers spoken about earlier, as well as LoRaWAN and root processes that give an insight into the state of the device.

Next, the pi user. Nothing out of the ordinary was found here, the account uses chromium for testing and as such has logs that reflect this, however there was nothing of note the tester could locate here that fit the use case

The developer user, however, contains the entire source code for the temperature sensor, as well as an interesting readme.txt file that links to /etc/system/system, all of which was exfiltrated and is available in [Appendix B.](#page-29-0) Analysis of these files will occur in the following section.

## <span id="page-14-0"></span>POST-ACCESS ANALYSIS

This section is regarding the analysis of the files retrieved from the device, with reference to the source code behind the website hosted on the device that was hacked. The first file read from this section of the filesystem was a readme.txt file [\(Appendix B\)](#page-29-0) intended for a user called Norman from an individual called Kenny, this file is intended to inform Norman how to set up the relevant software for the temperature sensor device from scratch. The information found in this file can inform the tester exactly where to look and what the dependencies are for the device and therefore gain a full understanding of how to proceed.

Given further access, it would be possible to alter the contents of the python files arbitrarily, therefore giving either subtly or wildly inaccurate data points, or to change the purpose of the file entirely.

In addition to this, the "system" files recovered from the device give significant amounts of information on the services running on the device, including most notably the system file path to said services, a malicious actor with enough skill could subtly alter the behaviour of the programs found in these file paths (for example, Msoquitto), to change their behaviour arbitrarily. This could include injecting code that results in a man in the middle attack being feasible and used in tandem with access to the python files as mentioned previously, the actor could be able to collect a significant amount of data on the network on which the device is hosted.

## <span id="page-15-0"></span>CONCLUSION

In conclusion, the exploitation of this device in most of the ways specified by the client was trivial. Gaining Remote CLI access to the system and altering its behaviour (in this case by correcting the system time) can be accomplished on the system as it is with very little effort, and given access to the system for a longer amount of time than was allotted could very well result in a full exploitation of the system as specified by the client, including the ability to infer information about the office in which the device is hosted, gain full access to the LoRaWAN admin page, and performing a man in the middle attack by discovering how the messages are being routed.

### <span id="page-16-0"></span>REFERENCES

[Beal, V., 2008.](Beal,%20V.,%202008.%20WPA2-PSK.%20%5bOnline%5d%20%0bAvailable%20at:%20https:/www.webopedia.com/definitions/wpa2-psk/%0b%5bAccessed%2029%20June%202021%5d.Ericsson%20AB,%20n.d.%20epmd.%20%5bOnline%5d%20%0bAvailable%20at:%20https:/erlang.org/doc/man/epmd.html%0b%5bAccessed%2029%20June%202021%5d.Random%20Nerd%20Tutorials,%20n.d.%20What%20is%20MQTT%20and%20How%20It%20Works.%20%5bOnline%5d%20%0bAvailable%20at:%20https:/randomnerdtutorials.com/what-is-mqtt-and-how-it-works/%0b%5bAccessed%2029%20June%202021%5d.WiFi%20Professionals,%202019.%204-WAY%20HANDSHAKE.%20%5bOnline%5d%20%0bAvailable%20at:%20https:/www.wifi-professionals.com/2019/01/4-way-handshake%0b%5bAccessed%2029%20June%202021%5d.) *WPA2-PSK.* [Online] [Available at: https://www.webopedia.com/definitions/wpa2-psk/](Beal,%20V.,%202008.%20WPA2-PSK.%20%5bOnline%5d%20%0bAvailable%20at:%20https:/www.webopedia.com/definitions/wpa2-psk/%0b%5bAccessed%2029%20June%202021%5d.Ericsson%20AB,%20n.d.%20epmd.%20%5bOnline%5d%20%0bAvailable%20at:%20https:/erlang.org/doc/man/epmd.html%0b%5bAccessed%2029%20June%202021%5d.Random%20Nerd%20Tutorials,%20n.d.%20What%20is%20MQTT%20and%20How%20It%20Works.%20%5bOnline%5d%20%0bAvailable%20at:%20https:/randomnerdtutorials.com/what-is-mqtt-and-how-it-works/%0b%5bAccessed%2029%20June%202021%5d.WiFi%20Professionals,%202019.%204-WAY%20HANDSHAKE.%20%5bOnline%5d%20%0bAvailable%20at:%20https:/www.wifi-professionals.com/2019/01/4-way-handshake%0b%5bAccessed%2029%20June%202021%5d.) [\[Accessed 29 June 2021\].](Beal,%20V.,%202008.%20WPA2-PSK.%20%5bOnline%5d%20%0bAvailable%20at:%20https:/www.webopedia.com/definitions/wpa2-psk/%0b%5bAccessed%2029%20June%202021%5d.Ericsson%20AB,%20n.d.%20epmd.%20%5bOnline%5d%20%0bAvailable%20at:%20https:/erlang.org/doc/man/epmd.html%0b%5bAccessed%2029%20June%202021%5d.Random%20Nerd%20Tutorials,%20n.d.%20What%20is%20MQTT%20and%20How%20It%20Works.%20%5bOnline%5d%20%0bAvailable%20at:%20https:/randomnerdtutorials.com/what-is-mqtt-and-how-it-works/%0b%5bAccessed%2029%20June%202021%5d.WiFi%20Professionals,%202019.%204-WAY%20HANDSHAKE.%20%5bOnline%5d%20%0bAvailable%20at:%20https:/www.wifi-professionals.com/2019/01/4-way-handshake%0b%5bAccessed%2029%20June%202021%5d.)

[Ericsson AB, n.d.](Beal,%20V.,%202008.%20WPA2-PSK.%20%5bOnline%5d%20%0bAvailable%20at:%20https:/www.webopedia.com/definitions/wpa2-psk/%0b%5bAccessed%2029%20June%202021%5d.Ericsson%20AB,%20n.d.%20epmd.%20%5bOnline%5d%20%0bAvailable%20at:%20https:/erlang.org/doc/man/epmd.html%0b%5bAccessed%2029%20June%202021%5d.Random%20Nerd%20Tutorials,%20n.d.%20What%20is%20MQTT%20and%20How%20It%20Works.%20%5bOnline%5d%20%0bAvailable%20at:%20https:/randomnerdtutorials.com/what-is-mqtt-and-how-it-works/%0b%5bAccessed%2029%20June%202021%5d.WiFi%20Professionals,%202019.%204-WAY%20HANDSHAKE.%20%5bOnline%5d%20%0bAvailable%20at:%20https:/www.wifi-professionals.com/2019/01/4-way-handshake%0b%5bAccessed%2029%20June%202021%5d.) *epmd.* [Online] [Available at: https://erlang.org/doc/man/epmd.html](Beal,%20V.,%202008.%20WPA2-PSK.%20%5bOnline%5d%20%0bAvailable%20at:%20https:/www.webopedia.com/definitions/wpa2-psk/%0b%5bAccessed%2029%20June%202021%5d.Ericsson%20AB,%20n.d.%20epmd.%20%5bOnline%5d%20%0bAvailable%20at:%20https:/erlang.org/doc/man/epmd.html%0b%5bAccessed%2029%20June%202021%5d.Random%20Nerd%20Tutorials,%20n.d.%20What%20is%20MQTT%20and%20How%20It%20Works.%20%5bOnline%5d%20%0bAvailable%20at:%20https:/randomnerdtutorials.com/what-is-mqtt-and-how-it-works/%0b%5bAccessed%2029%20June%202021%5d.WiFi%20Professionals,%202019.%204-WAY%20HANDSHAKE.%20%5bOnline%5d%20%0bAvailable%20at:%20https:/www.wifi-professionals.com/2019/01/4-way-handshake%0b%5bAccessed%2029%20June%202021%5d.) [\[Accessed 29 June 2021\].](Beal,%20V.,%202008.%20WPA2-PSK.%20%5bOnline%5d%20%0bAvailable%20at:%20https:/www.webopedia.com/definitions/wpa2-psk/%0b%5bAccessed%2029%20June%202021%5d.Ericsson%20AB,%20n.d.%20epmd.%20%5bOnline%5d%20%0bAvailable%20at:%20https:/erlang.org/doc/man/epmd.html%0b%5bAccessed%2029%20June%202021%5d.Random%20Nerd%20Tutorials,%20n.d.%20What%20is%20MQTT%20and%20How%20It%20Works.%20%5bOnline%5d%20%0bAvailable%20at:%20https:/randomnerdtutorials.com/what-is-mqtt-and-how-it-works/%0b%5bAccessed%2029%20June%202021%5d.WiFi%20Professionals,%202019.%204-WAY%20HANDSHAKE.%20%5bOnline%5d%20%0bAvailable%20at:%20https:/www.wifi-professionals.com/2019/01/4-way-handshake%0b%5bAccessed%2029%20June%202021%5d.)

Random Nerd Tutorials, n.d. *[What is MQTT and How It Works.](Beal,%20V.,%202008.%20WPA2-PSK.%20%5bOnline%5d%20%0bAvailable%20at:%20https:/www.webopedia.com/definitions/wpa2-psk/%0b%5bAccessed%2029%20June%202021%5d.Ericsson%20AB,%20n.d.%20epmd.%20%5bOnline%5d%20%0bAvailable%20at:%20https:/erlang.org/doc/man/epmd.html%0b%5bAccessed%2029%20June%202021%5d.Random%20Nerd%20Tutorials,%20n.d.%20What%20is%20MQTT%20and%20How%20It%20Works.%20%5bOnline%5d%20%0bAvailable%20at:%20https:/randomnerdtutorials.com/what-is-mqtt-and-how-it-works/%0b%5bAccessed%2029%20June%202021%5d.WiFi%20Professionals,%202019.%204-WAY%20HANDSHAKE.%20%5bOnline%5d%20%0bAvailable%20at:%20https:/www.wifi-professionals.com/2019/01/4-way-handshake%0b%5bAccessed%2029%20June%202021%5d.)* [Online] [Available at: https://randomnerdtutorials.com/what-is-mqtt-and-how-it-works/](Beal,%20V.,%202008.%20WPA2-PSK.%20%5bOnline%5d%20%0bAvailable%20at:%20https:/www.webopedia.com/definitions/wpa2-psk/%0b%5bAccessed%2029%20June%202021%5d.Ericsson%20AB,%20n.d.%20epmd.%20%5bOnline%5d%20%0bAvailable%20at:%20https:/erlang.org/doc/man/epmd.html%0b%5bAccessed%2029%20June%202021%5d.Random%20Nerd%20Tutorials,%20n.d.%20What%20is%20MQTT%20and%20How%20It%20Works.%20%5bOnline%5d%20%0bAvailable%20at:%20https:/randomnerdtutorials.com/what-is-mqtt-and-how-it-works/%0b%5bAccessed%2029%20June%202021%5d.WiFi%20Professionals,%202019.%204-WAY%20HANDSHAKE.%20%5bOnline%5d%20%0bAvailable%20at:%20https:/www.wifi-professionals.com/2019/01/4-way-handshake%0b%5bAccessed%2029%20June%202021%5d.) [\[Accessed 29 June 2021\].](Beal,%20V.,%202008.%20WPA2-PSK.%20%5bOnline%5d%20%0bAvailable%20at:%20https:/www.webopedia.com/definitions/wpa2-psk/%0b%5bAccessed%2029%20June%202021%5d.Ericsson%20AB,%20n.d.%20epmd.%20%5bOnline%5d%20%0bAvailable%20at:%20https:/erlang.org/doc/man/epmd.html%0b%5bAccessed%2029%20June%202021%5d.Random%20Nerd%20Tutorials,%20n.d.%20What%20is%20MQTT%20and%20How%20It%20Works.%20%5bOnline%5d%20%0bAvailable%20at:%20https:/randomnerdtutorials.com/what-is-mqtt-and-how-it-works/%0b%5bAccessed%2029%20June%202021%5d.WiFi%20Professionals,%202019.%204-WAY%20HANDSHAKE.%20%5bOnline%5d%20%0bAvailable%20at:%20https:/www.wifi-professionals.com/2019/01/4-way-handshake%0b%5bAccessed%2029%20June%202021%5d.)

[WiFi Professionals, 2019.](Beal,%20V.,%202008.%20WPA2-PSK.%20%5bOnline%5d%20%0bAvailable%20at:%20https:/www.webopedia.com/definitions/wpa2-psk/%0b%5bAccessed%2029%20June%202021%5d.Ericsson%20AB,%20n.d.%20epmd.%20%5bOnline%5d%20%0bAvailable%20at:%20https:/erlang.org/doc/man/epmd.html%0b%5bAccessed%2029%20June%202021%5d.Random%20Nerd%20Tutorials,%20n.d.%20What%20is%20MQTT%20and%20How%20It%20Works.%20%5bOnline%5d%20%0bAvailable%20at:%20https:/randomnerdtutorials.com/what-is-mqtt-and-how-it-works/%0b%5bAccessed%2029%20June%202021%5d.WiFi%20Professionals,%202019.%204-WAY%20HANDSHAKE.%20%5bOnline%5d%20%0bAvailable%20at:%20https:/www.wifi-professionals.com/2019/01/4-way-handshake%0b%5bAccessed%2029%20June%202021%5d.) *4-WAY HANDSHAKE.* [Online] [Available at: https://www.wifi-professionals.com/2019/01/4-way-handshake](Beal,%20V.,%202008.%20WPA2-PSK.%20%5bOnline%5d%20%0bAvailable%20at:%20https:/www.webopedia.com/definitions/wpa2-psk/%0b%5bAccessed%2029%20June%202021%5d.Ericsson%20AB,%20n.d.%20epmd.%20%5bOnline%5d%20%0bAvailable%20at:%20https:/erlang.org/doc/man/epmd.html%0b%5bAccessed%2029%20June%202021%5d.Random%20Nerd%20Tutorials,%20n.d.%20What%20is%20MQTT%20and%20How%20It%20Works.%20%5bOnline%5d%20%0bAvailable%20at:%20https:/randomnerdtutorials.com/what-is-mqtt-and-how-it-works/%0b%5bAccessed%2029%20June%202021%5d.WiFi%20Professionals,%202019.%204-WAY%20HANDSHAKE.%20%5bOnline%5d%20%0bAvailable%20at:%20https:/www.wifi-professionals.com/2019/01/4-way-handshake%0b%5bAccessed%2029%20June%202021%5d.) [\[Accessed 29 June 2021\].](Beal,%20V.,%202008.%20WPA2-PSK.%20%5bOnline%5d%20%0bAvailable%20at:%20https:/www.webopedia.com/definitions/wpa2-psk/%0b%5bAccessed%2029%20June%202021%5d.Ericsson%20AB,%20n.d.%20epmd.%20%5bOnline%5d%20%0bAvailable%20at:%20https:/erlang.org/doc/man/epmd.html%0b%5bAccessed%2029%20June%202021%5d.Random%20Nerd%20Tutorials,%20n.d.%20What%20is%20MQTT%20and%20How%20It%20Works.%20%5bOnline%5d%20%0bAvailable%20at:%20https:/randomnerdtutorials.com/what-is-mqtt-and-how-it-works/%0b%5bAccessed%2029%20June%202021%5d.WiFi%20Professionals,%202019.%204-WAY%20HANDSHAKE.%20%5bOnline%5d%20%0bAvailable%20at:%20https:/www.wifi-professionals.com/2019/01/4-way-handshake%0b%5bAccessed%2029%20June%202021%5d.)

#### <span id="page-17-0"></span>APPENDIX

```
Appendix A – Tool Outputs
LSE
---
---
 LSE Version: 3.3
         User: pi
      User ID: 1000
     Password: ******
         Home: /home/pi
         Path: 
/usr/local/sbin:/usr/local/bin:/usr/sbin:/usr/bin:/sbin:/bin:/usr/local/games:/usr
/games
        umask: 0022
     Hostname: raspberrypi
        Linux: 5.10.17-v7+
Distribution: Raspbian GNU/Linux 10 (buster)
Architecture: armv7l
==================================================================( users )=====
[i] usr000 Current user groups............................................. yes!
[*] usr010 Is current user in an administrative group?......................... yes!
[*] usr020 Are there other users in administrative groups?................... nope
[*] usr030 Other users with shell.......................................... yes!
[i] usr040 Environment information......................................... skip
[i] usr050 Groups for other users.......................................... skip 
[i] usr060 Other users..................................................... skip 
[*] usr070 PATH variables defined inside /etc.............................. yes!
[!] usr080 Is '.' in a PATH variable defined inside /etc?.................. nope
===================================================================( sudo )=====
[!] sud000 Can we sudo without a password?................................. yes!
---
uid=0(root) gid=0(root) groups=0(root),117(lpadmin)
---
[*] sud040 Can we read sudoers files?...................................... nope
[*] sud050 Do we know if any other users used sudo?........................ nope
============================================================( file system )=====
[*] fst000 Writable files outside user's home................................... yes!
[*] fst010 Binaries with setuid bit........................................ yes!
[!] fst020 Uncommon setuid binaries........................................ yes!
---
```
/usr/bin/Xvnc /usr/bin/vncserver-x11 /usr/bin/gpio /usr/bin/bwrap /usr/bin/ntfs-3g /usr/sbin/mount.cifs /usr/lib/arm-linux-gnueabihf/gstreamer1.0/gstreamer-1.0/gst-ptp-helper --- [!] fst030 Can we write to any setuid binary?.............................. nope [\*] fst040 Binaries with setgid bit........................................ skip [!] fst050 Uncommon setgid binaries........................................ skip [!] fst060 Can we write to any setgid binary?.............................. skip [\*] fst070 Can we read /root?.............................................. nope [\*] fst080 Can we read subdirectories under /home?............................... yes! [\*] fst090 SSH files in home directories................................... yes! [\*] fst100 Useful binaries................................................. yes! [\*] fst110 Other interesting files in home directories........................ nope [!] fst120 Are there any credentials in fstab/mtab?........................ nope [\*] fst130 Does 'pi' have mail?............................................ nope [!] fst140 Can we access other users mail?................................. nope [\*] fst150 Looking for GIT/SVN repositories................................ nope [!] fst160 Can we write to critical files?................................. nope [!] fst170 Can we write to critical directories?............................... nope [!] fst180 Can we write to directories from PATH defined in /etc?........... nope [!] fst190 Can we read any backup?......................................... nope [!] fst200 Are there possible credentials in any shell history file?....... nope [i] fst500 Files owned by user 'pi'........................................ skip [i] fst510 SSH files anywhere.............................................. skip [i] fst520 Check hosts.equiv file and its contents............................... skip [i] fst530 List NFS server shares.......................................... skip [i] fst540 Dump fstab file................................................. skip =================================================================( system )===== [i] sys000 Who is logged in................................................ skip [i] sys010 Last logged in users............................................ skip [!] sys020 Does the /etc/passwd have hashes?............................... nope [!] sys022 Does the /etc/group have hashes?................................ nope [!] sys030 Can we read shadow files?....................................... nope [\*] sys040 Check for other superuser accounts.............................. nope [\*] sys050 Can root user log in via SSH?................................... nope [i] sys060 List available shells........................................... skip [i] sys070 System umask in /etc/login.defs................................. skip [i] sys080 System password policies in /etc/login.defs..................... skip ===============================================================( security )===== [\*] sec000 Is SELinux present?............................................. nope [\*] sec010 List files with capabilities.................................... yes! [!] sec020 Can we write to a binary with caps?............................. nope

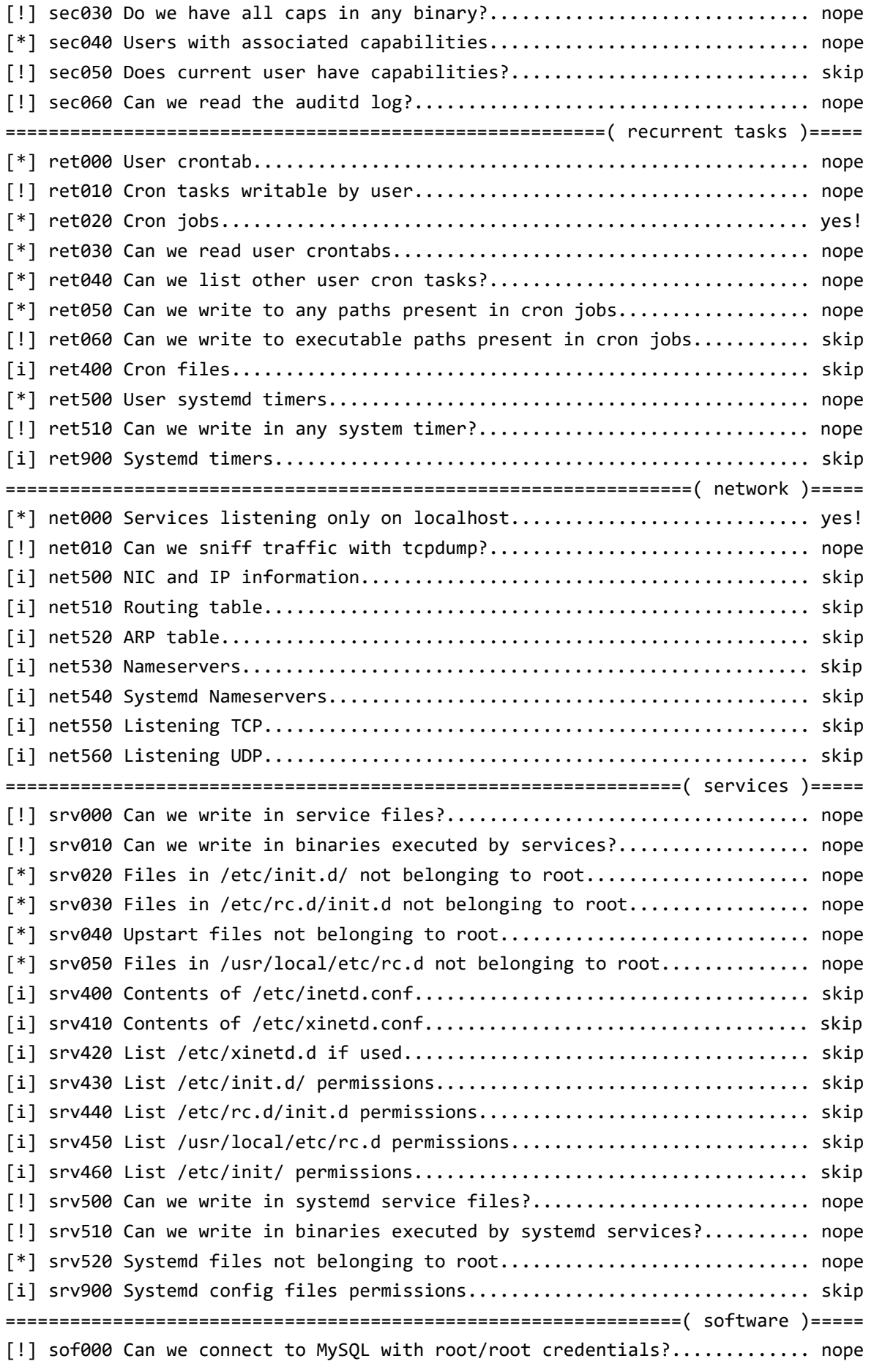

[!] sof010 Can we connect to MySQL as root without password?................. nope [!] sof015 Are there credentials in mysql\_history file?...................... nope [!] sof020 Can we connect to PostgreSQL template0 as postgres and no pass?. nope [!] sof020 Can we connect to PostgreSQL template1 as postgres and no pass?. nope [!] sof020 Can we connect to PostgreSQL template0 as psql and no pass?..... nope [!] sof020 Can we connect to PostgreSQL template1 as psql and no pass?..... nope [\*] sof030 Installed apache modules........................................ nope [!] sof040 Found any .htpasswd files?...................................... nope [!] sof050 Are there private keys in ssh-agent?............................ nope [!] sof060 Are there gpg keys cached in gpg-agent?......................... nope [!] sof070 Can we write to a ssh-agent socket?.................................. nope [!] sof080 Can we write to a gpg-agent socket?.................................. yes! --- /run/user/1000/gnupg/S.gpg-agent.browser /run/user/1000/gnupg/S.gpg-agent /run/user/1000/gnupg/S.gpg-agent.ssh /run/user/1000/gnupg/S.gpg-agent.extra --- [i] sof500 Sudo version.................................................... skip [i] sof510 MySQL version................................................... skip [i] sof520 Postgres version................................................ skip [i] sof530 Apache version.................................................. skip =============================================================( containers )===== [\*] ctn000 Are we in a docker container?................................... nope [\*] ctn010 Is docker available?............................................ nope [!] ctn020 Is the user a member of the 'docker' group?..................... nope [\*] ctn200 Are we in a lxc container?...................................... nope [!] ctn210 Is the user a member of any lxc/lxd group?...................... nope ==============================================================( processes )===== [i] pro000 Waiting for the process monitor to finish....................... yes! [i] pro001 Retrieving process binaries..................................... yes! [i] pro002 Retrieving process users........................................ yes! [!] pro010 Can we write in any process binary?............................. nope [\*] pro020 Processes running with root permissions............................... yes! [\*] pro030 Processes running by non-root users with shell..................... yes! [i] pro500 Running processes............................................... skip [i] pro510 Running process binaries and permissions........................ skip ==================================( FINISHED )==================================

<span id="page-20-0"></span>DIRBUSTER

*Port 7425* DirBuster 1.0-RC1 - Report http://www.owasp.org/index.php/Category:OWASP\_DirBuster\_Project Report produced on Fri Jun 25 21:31:46 BST 2021

------------------------------- http://192.168.66.1:7245 -------------------------------- Directories found during testing: Dirs found with a 200 response: / Dirs found with a 301 response: // -------------------------------- -------------------------------- *Port 8080* DirBuster 1.0-RC1 - Report http://www.owasp.org/index.php/Category:OWASP\_DirBuster\_Project Report produced on Fri Jun 25 21:26:20 BST 2021 ------------------------------- http://192.168.66.1:8080 -------------------------------- Directories found during testing: Dirs found with a 301 response: / Dirs found with a 401 response: /admin/ /favicon.ico/ Dirs found with a 405 response: /admin/timeline/ -------------------------------- --------------------------------

*Port 8245* DirBuster 1.0-RC1 - Report http://www.owasp.org/index.php/Category:OWASP\_DirBuster\_Project Report produced on Fri Jun 25 21:35:25 BST 2021 --------------------------------

http://192.168.66.1:8245

--------------------------------

Directories found during testing:

Dirs found with a 200 response:

/

Dirs found with a 301 response:

//

-------------------------------- --------------------------------

<span id="page-22-0"></span>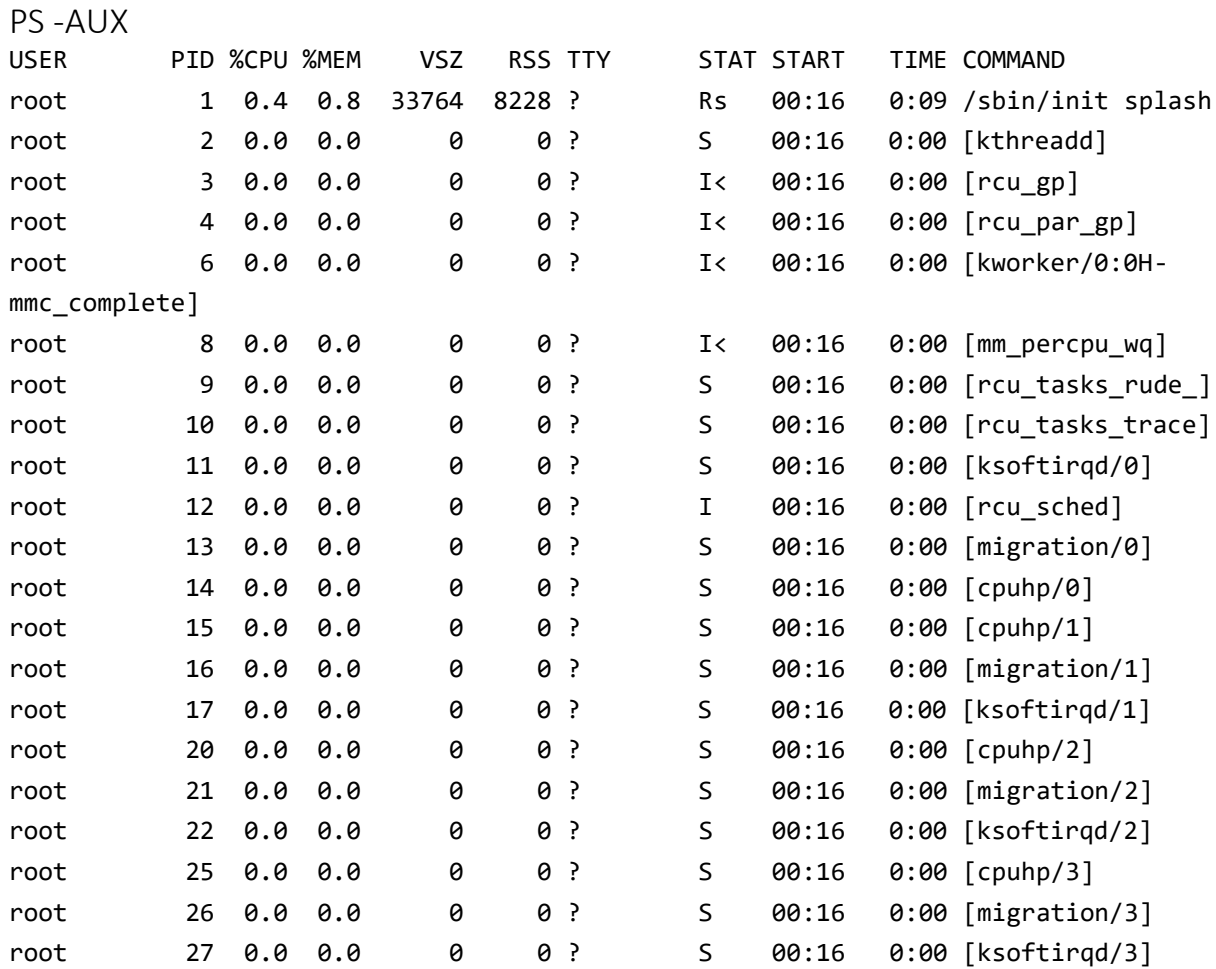

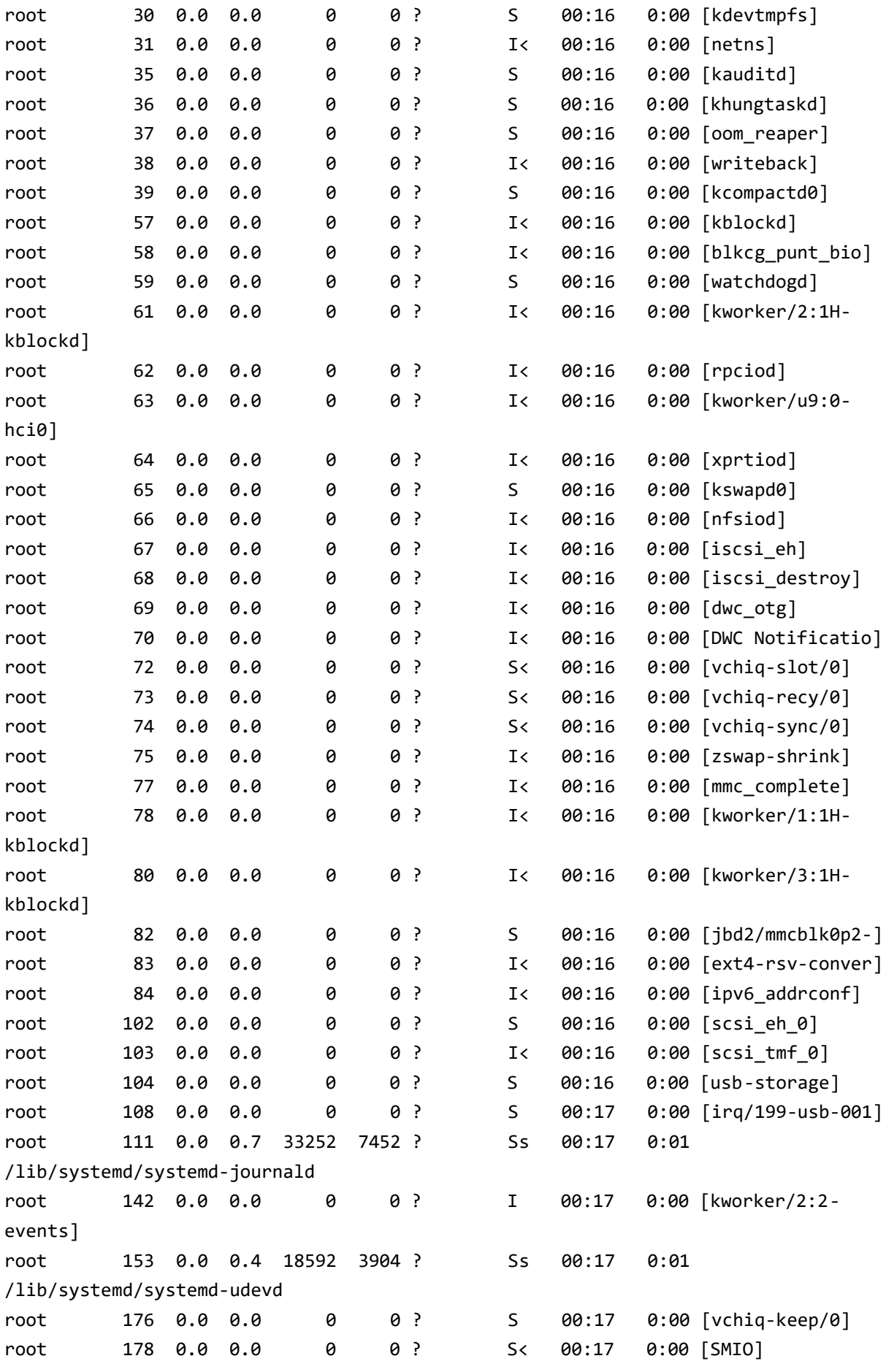

root 194 0.0 0.0 0 0 ? I< 00:17 0:00 [mmal-vchiq] root 200 0.0 0.0 0 0 ? I< 00:17 0:00 [mmal-vchiq] root 202 0.0 0.0 0 0 ? I< 00:17 0:00 [mmal-vchiq] root 204 0.0 0.0 0 0 ? I< 00:17 0:00 [mmal-vchiq] root 227 0.0 0.0 0 0 ? I< 00:17 0:00 [cfg80211] root 229 0.0 0.0 0 0 ? I< 00:17 0:00 [uas] root 233 0.0 0.0 0 0 ? I< 00:17 0:00 [brcmf\_wq/mmc1:0] root 234 0.0 0.0 0 0 ? S 00:17 0:00 [brcmf\_wdog/mmc1] systemd+ 306 0.0 0.3 22416 2896 ? Ssl 00:17 0:01 /lib/systemd/systemd-timesyncd message+ 343 0.0 0.3 6708 3500 ? Ss 00:17 0:00 /usr/bin/dbusdaemon --system --address=systemd: --nofork --nopidfile --systemd-activation - syslog-only nobody 346 0.0 0.2 4320 2016 ? Ss 00:17 0:00 /usr/sbin/thd -triggers /etc/triggerhappy/triggers.d/ --socket /run/thd.socket --user nobody - deviceglob /dev/input/event\* root 347 0.0 0.2 7948 2196 ? Ss 00:17 0:00 /usr/sbin/cron -f root 351 0.0 1.1 65076 10428 ? Ssl 00:17 0:00 /usr/lib/udisks2/udisksd root 352 0.0 0.0 27656 80 ? SLsl 00:17 0:00 /usr/sbin/rngd -r /dev/hwrng root 359 0.0 0.4 11768 4492 ? SNs 00:17 0:00 /usr/sbin/alsactl -E HOME=/run/alsa -s -n 19 -c rdaemon root 365 0.1 2.8 44116 27068 ? Ssl 00:17 0:03 /usr/bin/python /usr/local/bin/temperature.py root 373 0.0 0.6 13044 5772 ? Ss 00:17 0:00 /lib/systemd/systemd-logind root 377 0.1 1.6 32628 16072 ? Ssl 00:17 0:02 /usr/bin/python /usr/local/bin/pir.py root 378 0.0 1.5 22292 15088 ? Ss 00:17 0:01 /usr/bin/python /usr/local/bin/debug\_output.py root 385 0.0 1.6 22292 15172 ? Ss 00:17 0:01 /usr/bin/python /usr/local/bin/debug\_output\_pir.py avahi 398 0.0 0.2 5768 2528 ? Ss 00:17 0:00 avahi-daemon: running [raspberrypi.local] root 405 0.0 0.2 25512 2768 ? Ssl 00:17 0:00 /usr/sbin/rsyslogd -n -iNONE root 407 0.0 0.6 27640 6416 ? Ss 00:17 0:00 /usr/sbin/cupsd l avahi 427 0.0 0.0 5768 252 ? S 00:17 0:00 avahi-daemon: chroot helper root 429 0.0 0.1 2904 1840 ? Ss 00:17 0:00 /sbin/dhcpcd -q b mosquit+ 438 0.0 0.4 8812 4688 ? Ss 00:17 0:01 /usr/sbin/mosquitto -c /etc/mosquitto/mosquitto.conf

lorawan 439 0.0 0.0 1940 368 ? Ss 00:17 0:00 /bin/sh /usr/lib/lorawan-server/bin/lorawan-server epmd 441 0.0 0.1 4876 1040 ? Ss 00:17 0:00 /usr/bin/epmd systemd root 462 0.0 0.9 40496 8588 ? Ssl 00:17 0:00 /usr/sbin/cupsbrowsed root 471 0.0 0.7 39992 7284 ? Ssl 00:17 0:00 /usr/sbin/lightdm root 473 0.0 0.7 40456 7308 ? Ssl 00:17 0:00 /usr/lib/policykit-1/polkitd --no-debug lorawan 476 0.6 2.6 82156 25016 ? Sl 00:17 0:14 /usr/lib/erlang/erts-10.2.4/bin/beam.smp -Bd -- -root /usr/lib/erlang -progname erl -- -home /var/lib/lorawan-server -- -noshell -noinput -sname lorawan -pa /usr/lib/lorawan-server/lib/amqp\_client-3.6.14/ebin /usr/lib/lorawanserver/lib/cowboy-2.5.0/ebin /usr/lib/lorawan-server/lib/cowlib-2.6.0/ebin /usr/lib/lorawan-server/lib/eid-0.5.0/ebin /usr/lib/lorawan-server/lib/emqttc-0.8.0/ebin /usr/lib/lorawan-server/lib/erlmongo-0.2/ebin /usr/lib/lorawanserver/lib/gen\_smtp-0.13.0/ebin /usr/lib/lorawan-server/lib/goldrush-0.1.9/ebin /usr/lib/lorawan-server/lib/gun-1.3.0/ebin /usr/lib/lorawan-server/lib/iso8601- 1.3.1/ebin /usr/lib/lorawan-server/lib/jsx-2.9.0/ebin /usr/lib/lorawanserver/lib/lager-3.6.8/ebin /usr/lib/lorawan-server/lib/lorawan\_server-0.6.7/ebin /usr/lib/lorawan-server/lib/rabbit\_common-3.6.14/ebin /usr/lib/lorawanserver/lib/ranch-1.6.2/ebin /usr/lib/lorawan-server/lib/recon-2.3.2/ebin -s lorawan\_app -lager log\_root "/var/log/lorawan-server" -config /usr/lib/lorawanserver/releases/0.6.7/sys.config root 494 0.0 0.5 10728 5308 ? Ss 00:17 0:00 /usr/sbin/sshd -D dnsmasq 497 0.0 0.1 11080 1864 ? S 00:17 0:01 /usr/sbin/dnsmasq -x /run/dnsmasq/dnsmasq.pid -u dnsmasq -r /run/dnsmasq/resolv.conf -7 /etc/dnsmasq.d,.dpkg-dist,.dpkg-old,.dpkg-new --local-service --trustanchor=.,20326,8,2,e06d44b80b8f1d39a95c0b0d7c65d08458e880409bbc683457104237c7f8ec8 d root 498 0.0 0.2 7480 2000 ? Ss 00:17 0:00 /usr/sbin/hostapd -B -P /run/hostapd.pid -B /etc/hostapd/hostapd.conf lorawan 529 0.0 0.0 1860 336 ? Ss 00:17 0:00 erl child setup 1024 lp 534 0.0 0.5 13832 4740 ? S 00:17 0:00 /usr/lib/cups/notifier/dbus dbus:// lp 535 0.0 0.4 13832 4544 ? S 00:17 0:00 /usr/lib/cups/notifier/dbus dbus:// lp 536 0.0 0.4 13832 4708 ? S 00:17 0:00 /usr/lib/cups/notifier/dbus dbus:// lp 537 0.0 0.5 13832 4792 ? S 00:17 0:00 /usr/lib/cups/notifier/dbus dbus:// root 568 0.5 3.7 200508 35868 tty7 Ssl+ 00:17 0:12 /usr/lib/xorg/Xorg :0 -seat seat0 -auth /var/run/lightdm/root/:0 -nolisten tcp vt7 -novtswitch

root 569 0.0 0.1 4308 1364 tty1 Ss+ 00:17 0:00 /sbin/agetty -o p -- \u --noclear tty1 linux lorawan 604 0.0 0.0 1940 412 ? Ss 00:17 0:00 sh -s disksup lorawan 614 0.0 0.0 1720 328 ? Ss 00:17 0:00 /usr/lib/erlang/lib/os\_mon-2.4.7/priv/bin/memsup lorawan 616 0.0 0.0 1852 324 ? Ss 00:17 0:00 /usr/lib/erlang/lib/os\_mon-2.4.7/priv/bin/cpu\_sup root 622 0.0 0.7 32004 7280 ? Sl 00:17 0:00 lightdm - session-child 18 21 lightdm 626 0.0 0.7 14704 7384 ? Ss 00:17 0:02 /lib/systemd/systemd --user lightdm 627 0.0 0.3 16864 3544 ? S 00:17 0:00 (sd-pam) lightdm 637 0.4 4.4 119192 41680 ? Ssl 00:17 0:09 /usr/sbin/pigreeter lightdm 641 0.0 0.3 6416 3000 ? Ss 00:17 0:00 /usr/bin/dbusdaemon --session --address=systemd: --nofork --nopidfile --systemd-activation - syslog-only lightdm 642 0.0 0.6 43596 6332 ? Ssl 00:17 0:00 /usr/lib/gvfs/gvfsd lightdm 647 0.0 0.6 55732 6608 ? Sl 00:17 0:00 /usr/lib/gvfs/gvfsd-fuse /run/user/109/gvfs -f -o big\_writes root 658 0.0 0.4 11232 4624 ? S 00:17 0:00 lightdm - session-child 14 21 lorawan 667 0.0 0.0 2564 448 ? Ss 00:17 0:00 inet\_gethost 4 lorawan 668 0.0 0.1 2696 1392 ? S 00:17 0:00 inet gethost 4 root 680 0.0 0.0 2136 112 ? S 00:17 0:00 /usr/bin/hciattach /dev/serial1 bcm43xx 3000000 flow - b8:27:eb:47:44:0e root 682 0.0 0.0 0 0 ? I< 00:17 0:00 [kworker/u9:1 hci0] root 686 0.0 0.3 9536 3308 ? Ss 00:17 0:00 /usr/lib/bluetooth/bluetoothd root 714 0.0 0.6 12240 6216 ? Ss 00:19 0:00 sshd: pi [priv] pi 717 0.0 0.7 14712 7328 ? Ss 00:19 0:02 /lib/systemd/systemd --user pi 718 0.0 0.3 35304 3604 ? S 00:19 0:00 (sd-pam) pi 732 0.3 0.4 12240 4208 ? S 00:19 0:06 sshd: pi@pts/0 pi 733 0.0 0.4 8492 3944 pts/0 Ss 00:19 0:01 -bash root 833 0.0 0.6 12240 6248 ? Ss 00:22 0:00 sshd: pi [priv] pi 839 0.1 0.3 12240 3640 ? S 00:23 0:02 sshd: pi@pts/1 pi 840 0.0 0.4 8492 3932 pts/1 Ss+ 00:23 0:00 -bash root 1024 0.0 0.0 0 0 ? I 00:32 0:00 [kworker/1:0 mm\_percpu\_wq] root 1036 0.0 0.0 0 0 ? I 00:33 0:00 [kworker/3:0 events\_power\_efficient] root 1175 0.0 0.0 0 0 ? I< 00:41 0:00 [kworker/0:2H]

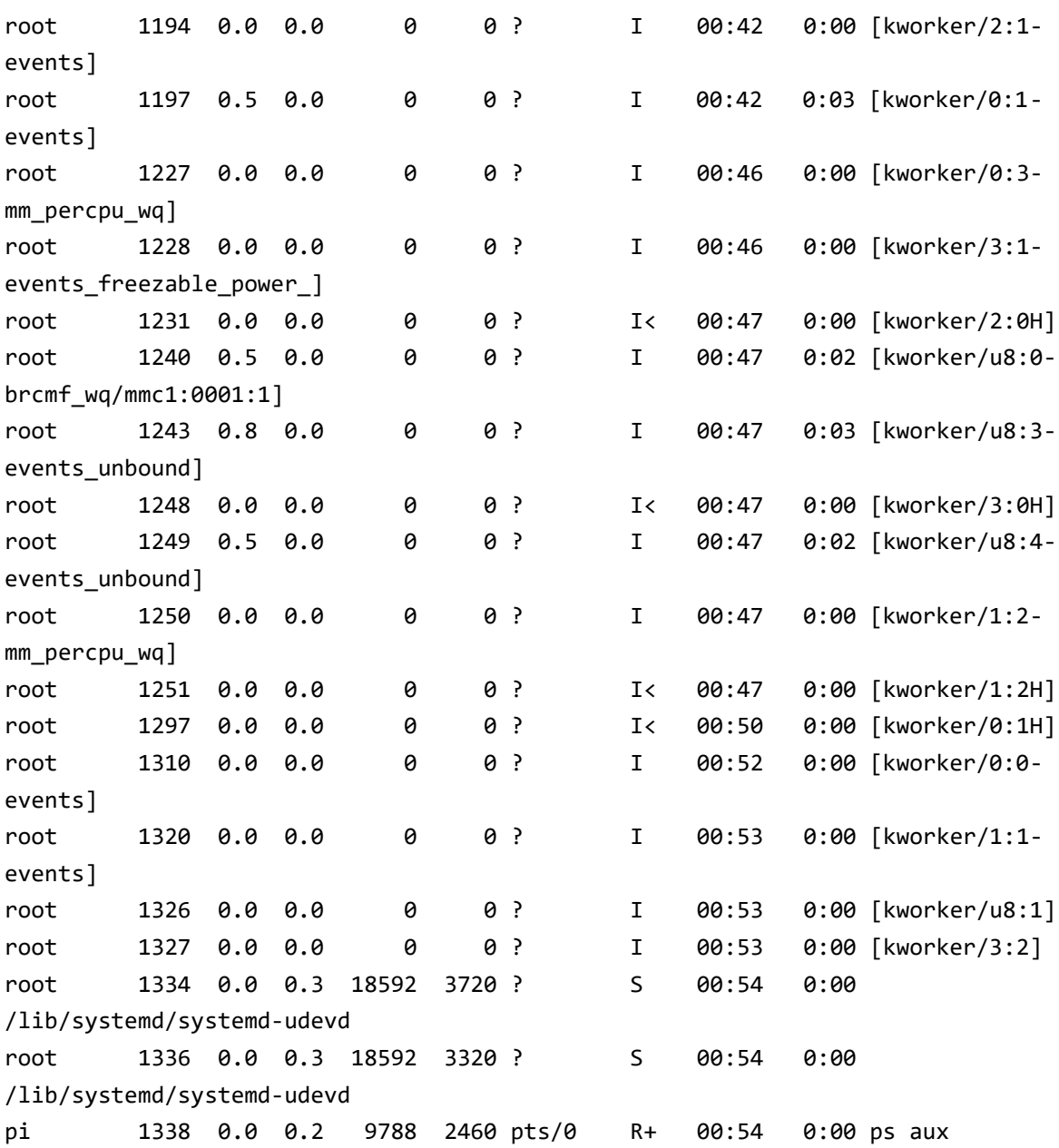

### Appendix B – Exfiltrated Code and Text Files

```
HTML
```

```
HTML on Port 7245
<!DOCTYPE html>
<head>
    <title>Temperature Web Server</title>
    <!-- Latest compiled and minified CSS -->
    <link rel="stylesheet" href="/static/styles/bootstrap.min.css" 
crossorigin="anonymous">
    <!-- Optional theme -->
    <link rel="stylesheet" href="/static/styles/bootstrap-theme.min.css" 
crossorigin="anonymous">
</head>
<meta http-equiv="refresh" content="15">
<body>
     <h1>Temperature Web Server</h1>
    \text{chr} />
     <h2>Device (DEI)</h2>
     <form method="POST">
     <select id="SelectedDevice" name="SelectedDevice">
           <option value="70B3D5499C1AA8FB" 
selected="selected">70B3D5499C1AA8FB</option>
     </select>
     <input type="submit" value="Select Device">
     </form>
    \text{chr} />
     <h2>Heating currently: OFF</h2>
    <h2>Room Currently: 29.0 &#8451</h2>
     <h2>Pressure: 1018.8mb </h2>
     <h2>Humidity: 36.5% </h2>
     <h2>Battery: 4.802V</h2>
     <h2>DevEUI: 70B3D5499C1AA8FB</h2>
     <h2>Name: Test LoPy4</h2>
</body>
</html>
HTML on Port 8245
<!DOCTYPE html>
<head>
```

```
 <title>PIR Web Server</title>
    <!-- Latest compiled and minified CSS -->
    <link rel="stylesheet" href="/static/styles/bootstrap.min.css" 
crossorigin="anonymous">
    <!-- Optional theme -->
    <link rel="stylesheet" href="/static/styles/bootstrap-theme.min.css" 
crossorigin="anonymous">
</head>
<meta http-equiv="refresh" content="15">
<body>
     <h1>PIR Web Server</h1>
    \text{Br} />
     <h2>Device (DEI)</h2>
     <form method="POST">
     <select id="SelectedDevice" name="SelectedDevice">
           <option value="E24F43FFFE44CD2A">E24F43FFFE44CD2A</option>
     </select>
     <input type="submit" value="Select Device">
     </form>
    \text{Br} />
     <h2>PIR Count: 0 activations </h2>
    <h2>Room Currently: &#8451</h2>
     <h2>Battery: %</h2>
     <h2>DevEUI: </h2>
   <h2>Name: </h2>
</body>
</html>
README.TXT
Hi Norman 
Some notes on the temperature code for the PI 
Cheers
Kenny 
Install Mosquitto 
sudo apt install -y mosquitto mosquitto-clients
```
sudo systemctl enable mosquitto.service Install flask sudo apt-get install python-pip python-flask sudo pip install flask Installing Python Paho-MQTT sudo pip install -I flask-mqtt==1.0.1 – Use this version as we are still using Python 2. Basically a wrapper over paho mqtt Testing MQTT with MQTT-Explorer Temperature Sever at: http://192.168.125.116:7245/ Debug Sever output at: http://192.168.125.116:7246/ -- Shows oldest event first PIR Server at: http://192.168.125.116:8245/ Project files on PI directory: ~/hackathon/web-app Creates debug log with MQTT messages and other control data in debug.log Manual Launching python temperature.py python debug\_output.py python pir.py MQTT Topics Temperature MQTT\_TOPIC = "LRWAN\_HEATING\_CONTROL\_UPLINK" MOTT HEATING CONTROL MODE = "LRWAN HEATING CONTROL DOWNLINK/" Decoder parser fun(Fields, <<16#0073:16, Press:16, 16#0167:16, Temp:16, 16#0268:16, Humidity,16#0300:16, Battery, 16#0401:16, LED>>) -> Fields#{ pressure => Press/10, temperature => Temp/10, humidity => Humidity/2, battery => Battery,  $led \equiv$   $EDP$ end. PIR MQTT\_TOPIC = "LOPY\_PIR\_UPLINK" MQTT\_DOWNLINK = "LOPY\_CONTROL\_DOWNLINK/" Decoder parser fun(Fields, <<16#0000:16, PirCount:16, 16#0167:16, Temp:16,16#0201:16, Battery: $16 \rightarrow$ ) -> Fields#{pircount => PirCount, temperature => Temp/10, battery => Battery/1000}

end.

```
Install services 
sudo systemctl enable xxxx.service
```

```
Have placed in /etc/systemd/system/ for now
```

```
TEMPERATURE.PY
```

```
#!/usr/bin/env python
#
# Simple temperature app
# Import flask for webpage
from flask import Flask, flash, redirect, render_template, request, session, a
bort
from flask_mqtt import Mqtt
from datetime import datetime
import json
import os
import time
from sqlalchemy.orm import sessionmaker
from tabledef import *
engine = create_engine('sqlite:////var/local/temperature/temperature.db', echo
=False)
app = False(\_name)
# Temperature set value
off_temperature_value = 23
# Current heating mode
current heat mode = "OFF"
current_room_temperature = 23
# Lastest device message
message data = \{\}# Device list
device list = set()# Selected device
selected device = "0"
# Session idle time last time used
session last time = datetime.now()
# Lock out counter
attempt count = \theta
```

```
# Define Variables for MQTT client
MQTT_TOPIC = "HEATING_CONTROL_UPLINK"
MQTT_HEATING_CONTROL_MODE = "HEATING_CONTROL_DOWNLINK/"
# Create MQTT
app = Flask(\text{name})app.config['MQTT_BROKER_URL'] = 'localhost'
app.config['MQTT_BROKER_PORT'] = 1883
app.config['MQTT_USERNAME'] = 'dev'
app.config['MQTT_PASSWORD'] = 'pa$$word'
app.config['MQTT_REFRESH_TIME'] = 1.0 # refresh time in seconds
mqtt = Mqtt(ap)####
## Processing
####
# Debug write
def write_to_log(text):
 time\_ stamp = str(datatime.now())line = '[' + time stamp + '] - ' + text + ' \n'filename = "/tmp/temperature_debug.log"
  if os.path.exists(filename):
    append_write = 'a+' # append if already exists
    append_write = 'w+' # make a new file if not
 with open(filename, append_write) as debugLog:
     debugLog.write(line)
     debugLog.close()
# Send heating off message
def send heating off():
  global off temperature value
 global current heat mode
 global selected_device
 # Publish back to server over MQTT
  # Message to send
  message = '{"data":"00"}'
  # Publish as JSON
  mqtt.publish(MQTT_HEATING_CONTROL_MODE + selected_device, message)
  current heat mode = 'OFF'
```

```
# Debug message
 string_log = ('Sent message on topic {}: {}'.format(MQTT_HEATING_CONTROL_MOD
E, message))
 write_to_log(string_log);
# Send heating on message
def send_heating_on():
  global off_temperature_value
 global current_heat_mode
  global selected_device
 # Message to send
 message = '{''data": "01"'}# Publish as JSON
  mqtt.publish(MQTT_HEATING_CONTROL_MODE + selected_device, message)
  current heat mode = 'ON'
 # Debug message
 string_log = ('Sent message on topic {}: {}'.format(MQTT_HEATING_CONTROL_MOD
E, message))
 write_to_log(string_log);
# Check if heating should be turned off
def check heating mode(temperature):
 global off temperature value
 global current_heat_mode
 global current room temperature
 # Temperature above off level and is currently on
  if ( (temperature > off_temperature_value) and (current_heat_mode == 'ON') )
   send heating off()
  elif ( (temperature < off temperature value) and (current heat mode == 'OFF'
   send_heating_on()
 # Store the current room temperature
  current_room_temperature = temperature
####
## MQTT handlers
####
# Connect to MQTT callback
@mqtt.on_connect()
def handle_connect(client, userdata, flags, rc):
```

```
mqtt.subscribe(MQTT_TOPIC)
```

```
# Call back for messages when received
@mqtt.on_message()
def handle_mqtt_message(client, userdata, message):
   global message_data
   global device_list
  global selected_device
  # Convert JSON to dict and store
  temp_message_data = json.loads(message.payload)
  # Add device needs added to set
  device_list.add(temp_message_data["deveui"])
  # If message from device selected
  if (selected_device == str(temp_message_data["deveui"])) :
     # Store message data as for device we care about
    message_data = temp_message_data
    print(json.dumps(message_data, indent=4, sort keys=True))
    # Get the temperature value so can be processed
     current_temperature_value = int(message_data["temperature"])
    # Log message
     string log = ('Received message on topic {}: {}'.format(message.topic, me
ssage.payload.decode()))
    write to log(\text{string log});
    # Check if heating mode needs updated
     check_heating_mode(current_temperature_value)
####
## Flask handlers
####
@app.context_processor
def inject_conf_in_all_templates():
   global message_data
   return dict(message data=message data)
# Create the main entry point
@app.route("/")
def main():
 global off temperature value
```

```
global current_room_temperature
  global current heat mode
  global device_list
  global selected_device
  # Pass the template data into the template main.html and return it to the us
er
 return render_template("main_temperature.html", device_list = device_list, s
elected_device = selected_device, off_temperature_value = off_temperature_valu
e, current_heat_mode = current_heat_mode, current_room_temperature = current_r
oom_temperature)
@app.route('/', methods=['POST'])
def set_temp_form_post():
 global off temperature value
  global current heat mode
  global current_room_temperature
  global selected_device
  global message_data
  # Check for device in submitted data
  if "SelectedDevice" in request.form:
     # If changed then clear current data
     if selected_device != str(request.form['SelectedDevice']):
        message data = \{\}selected device = str(request.form['SelectedDevice'])
  return render template("main temperature.html", device list = device list, s
elected device = selected device, off temperature value = off temperature valu
e, current heat mode = current heat mode, current room temperature = current r
oom_temperature)
# Add control page
@app.route("/control")
def control temperature():
 # Check is valid session
 if not session.get('logged_in'):
    return render template('login.html')
    return render_template("temperature_control.html", device_list = device_li
st, selected device = selected device, off temperature value = off temperature
_value, current_heat_mode = current_heat_mode, current_room_temperature = curr
ent room temperature)
@app.route('/control', methods=['POST'])
def set temp control form post():
 global session_last_time
```

```
# Calc idle period
  duration = datetime.now() - session last time# Check is valid session or idle timeout
  if not(session.get('logged_in')):
    return render_template("login.html")
  elif (duration.total_seconds() > 60):
    return render_template("login.html", message = "Idle timeout!")
  else:
    global off_temperature_value
    global current_heat_mode
    global current room temperature
    global selected_device
   global message_data
   # Reset idle timer
    session_last_time = datetime.now()
   # Check for device in submitted data
    if "SelectedDevice" in request.form:
      # If changed then clear current data
       if selected device != str(request.form['SelectedDevice']):
         message_data = \{\}selected_device = str(request.form['SelectedDevice'])
   # Check if the submitted data has a new temperature
    if "Temperature" in request.form:
       off_temperature_value = int(request.form['Temperature'])
      # Check if heating mode needs updated as temperature changed
       check_heating_mode(current_room_temperature)
   # Check if the submitted data was the toggle control
    if "HeatingControlMode" in request.form:
        if request.form.get('HeatingControlMode') == 'Turn Heating Off':
          send heating off()
       elif request.form.get('HeatingControlMode') == 'Turn Heating On':
          send heating on()
    return render_template("temperature_control.html", device_list = device_li
st, selected_device = selected_device, off_temperature_value = off_temperature
value, current heat mode = current heat mode, current room temperature = curr
ent room temperature)
# Handles the login
@app.route('/login', methods=['POST'])
def do_admin_login():
```

```
global session last time
```
global attempt\_count

```
# If valid then redirect to the control page else return to home
 if ("username" in request.form) and ("password" in request.form):
   Session = sessionmaker(bind=engine)
    s = Session()
   POST_USERNAME = str(request.form['username'])
   POST_PASSWORD = str(request.form['password'])
    query = s.query(User).filter(User.username.in_([POST_USERNAME]), User.pass
word.in_([POST_PASSWORD]) )
    result = query.fit()if result:
     # Reset attempts
     attempt_count = 0# Set session start
     session_last_time = datetime.now()
     session\lceil'logged in'] = True
     return redirect("control", code=303)
   message = "Unknown User!"
   attempt count = attempt count + 1
   # Lock out
   if (\text{attempt\_count} > 3):
     time.sleep(10)
     attempt count = 0return render template("login.html", message = message)
# Specifiy the port and addess for the webserver
if __name__ == '__main__":app.secret key = os.unandom(12)DEBUG = False
  TESTING = False
  app.run(host='0.0.0.0', use_reloader=False, port=7245, debug=False)
```
#### <span id="page-37-0"></span>DEBUG\_OUTPUT.PY

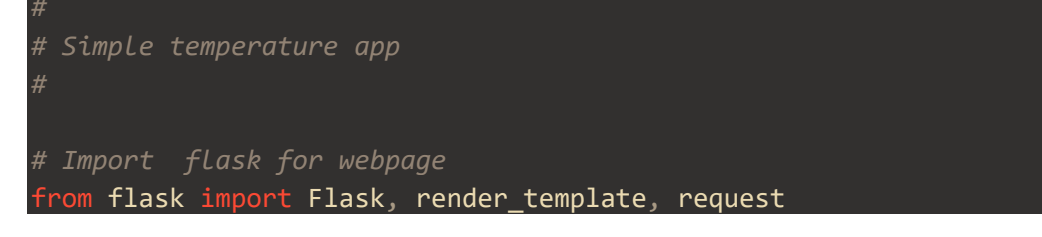

```
app = False(\_name)
####
## Flask handlers
####
# Create the main entry point
@app.route("/")
def main():
 filename = "/tmp/temperature_debug.log"
 with open(filename, "r") as f:
   content = f.read()# Pass the template data into the template main.html
 return render_template("debug.html", content=content)
# Specifiy the port and addess for the webserver
if __name__ == '__main__":app.run(host='0.0.0.0', use_reloader=False, port=7246, debug=False)
```
#### <span id="page-38-0"></span>PIR.PY

```
#!/usr/bin/env python
# Simple temperature app
# Import flask for webpage
from flask import Flask, render_template, request
from flask_mqtt import Mqtt
from datetime import datetime
import json
import os
app = Flask(\text{name})# PIR count
pir count = 0# Current temp
current_temperature_value = 23
# Lastest device message
message_data = \{\}
```

```
# Device list
device list = set()# Selected device
selected device = "0"# Define Variables for MQTT client
MQTT_TOPIC = "PIR_UPLINK"
MQTT_DOWNLINK = "PIR_DOWNLINK/"
# Create MQTT
app = Flask(\_name))app.config['MQTT_BROKER_URL'] = 'localhost'
app.config['MQTT_BROKER_PORT'] = 1883
app.config['MQTT_USERNAME'] = 'dev'
app.config['MQTT_PASSWORD'] = 'pa$$word'
app.config['MQTT_REFRESH_TIME'] = 1.0 # refresh time in seconds
mqtt = Mqtt(ap)####
## Processing
####
# Debug write
def write_to_log(text):
 time stamp = str(datatime.now())line = '[' + time stamp + '] - ' + text + ' \n'filename = "/tmp/pir_debug.log"
  if os.path.exists(filename):
    append_write = 'a+' # append if already exists
  else:
    append_write = 'w+' # make a new file if not
 with open(filename, append write) as debugLog:
     debugLog.write(line)
     debugLog.close()
# Send heating off message
def send_control_message():
 global selected_device
 # Publish back to server over MQTT
 # Message to send
  message = '{"data":"00"}'
```

```
# Publish as JSON
 mqtt.publish(MQTT_DOWNLINK + selected_device, message)
 current_heat_mode = 'OFF'
 # Debug message
 string_log = ('Sent message on topic {}: {}'.format(MQTT_DOWNLINK, message))
 write_to_log(string_log);
####
## MQTT handlers
####
# Connect to MQTT callback
@mqtt.on_connect()
def handle_connect(client, userdata, flags, rc):
   mqtt.subscribe(MQTT_TOPIC)
# Call back for messages when received
@mqtt.on_message()
def handle_mqtt_message(client, userdata, message):
  global message_data
   global device_list
  global selected_device
   global pir_count
  global current_temperature_value
  # Convert JSON to dict and store
  temp message data = json.loads(message.payload)# Add device needs added to set
  device_list.add(temp_message_data["deveui"])
  # If message from device selected
  if (selected_device == str(temp_message_data["deveui"])) :
    # Store message data as for device we care about
    message_data = temp_message_data
    print(json.dumps(message_data, indent=4, sort keys=True))
    # Get the temperature value so can be processed
    current temperature value = int(message data["temperature"])# Get PIR count
    pir count = pir count + int(message data["pircount"])
    # Log message
```

```
string_log = ('Received message on topic {}: {}'.format(message.topic, me
ssage.payload.decode()))
     write_to_log(string_log);
  # Update the page
   #return render_template("main_pir.html", device_list = device_list, selecte
d_device = selected_device, current_temperature_value = current_temperature_va
lue, pir_count = pir_count)
####
## Flask handlers
####
@app.context_processor
def inject_conf_in_all_templates():
    global message_data
   return dict(message data=message data)
# Create the main entry point
@app.route("/")
def main():
 global current_temperature_value
  global device_list
 global selected_device
  global pir_count
 # Pass the template data into the template main.html and return it to the us
er
  return render template("main pir.html", device list = device list, selected
device = selected_device, pir_count = pir_count, current_temperature_value = c
urrent temperature value)
@app.route('/', methods=['POST'])
def set temp form post():
 global current temperature value
  global selected_device
 global message data
  global pir_count
  # Check for device in submitted data
  if "SelectedDevice" in request.form:
     # If changed then clear current data
     if selected device != str(request.form['SelectedDevice']):
        message data = \{\}pir\_count = 0selected_device = str(request.form['SelectedDevice'])
```

```
# Check if the submitted data has a new temperature
  if "Temperature" in request.form:
     current_room_temperature = int(request.form['Temperature'])
 # Check if the submitted data was the toggle control
 if "ResetCount" in request.form:
   pir\_count = 0return render_template("main_pir.html", device_list = device_list, selected_
device = selected_device, current_temperature_value = current_temperature_valu
e, pir_count = pir_count)
# Specifiy the port and addess for the webserver
if __name__ == '__main__":app.run(host='0.0.0.0', use_reloader=False, port=8245, debug=False)
```
#### <span id="page-42-0"></span>STYLE.CSS

```
box-sizing: border-box;
*:focus {
outline: none;
body {
font-family: Arial;
background-color: #3498DB;
padding: 50px;
.login {
margin: 20px auto;
width: 300px;
.login-screen {
background-color: #FFF;
padding: 20px;
border-radius: 5px
.app-title {
text-align: center;
color: #777;
.login-form {
text-align: center;
```
}.control -group { margin -bottom : 10px ; input { text -align : center ; background -color : #ECF0F1 ; border : 2px solid transparent ; border -radius : 3px ; font -size : 16px ; font -weight : 200 ; padding : 10px 0 ; width : 250px ; transition : border .5 s ; input :focus { border : 2px solid #3498DB ; box -shadow : none ; }.btn { border : 2px solid transparent ; background : #3498DB ; color : #ffffff ; font -size : 16px ; line -height : 25px ; padding : 10px 0 ; text -decoration : none ; text -shadow : none ; border -radius : 3px ; box -shadow : none ; transition: 0.25s; display : block ; width : 250px ; margin : 0 auto ; }.btn :hover { background -color : #2980B9 ; }.login -link { font -size : 12px ; color : #444 ; display : block ; margin -top : 12px ;

}